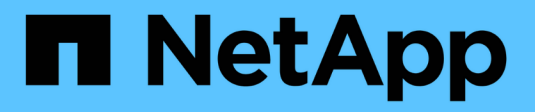

### **Erstellen von vor-, Post-Task- und Richtlinienskripten**

SnapManager for SAP

NetApp April 19, 2024

This PDF was generated from https://docs.netapp.com/de-de/snapmanager-sap/windows/conceptoperations-in-task-scripts.html on April 19, 2024. Always check docs.netapp.com for the latest.

# **Inhalt**

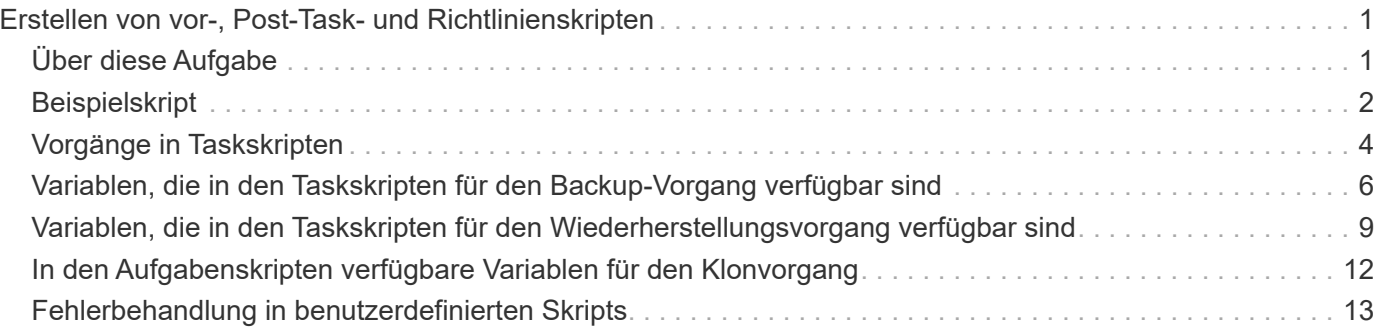

# <span id="page-2-0"></span>**Erstellen von vor-, Post-Task- und Richtlinienskripten**

SnapManager ermöglicht das Erstellen von Skripten für die Vorverarbeitung, die Nachbearbeitung und die Richtlinienaufgaben für Backup, Wiederherstellung und Klonvorgänge. Sie müssen die Skripte in das richtige Installationsverzeichnis platzieren, um die Vorverarbeitung, die Nachbearbeitungsaktivität und die Richtlinienaufgaben des SnapManager-Vorgangs auszuführen.

## <span id="page-2-1"></span>**Über diese Aufgabe**

#### **Skriptinhalt vor und nach der Aufgabe**

Alle Skripte müssen Folgendes enthalten:

- Spezifische Vorgänge (prüfen, beschreiben und ausführen)
- (Optional) vordefinierte Umgebungsvariablen
- Spezifischer Fehlercode (Rückgabecode (rc))

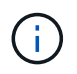

Sie müssen den korrekten Code für die Fehlerbehandlung angeben, um das Skript zu validieren.

Sie können die Vortaskskripte für viele Zwecke verwenden, zum Beispiel, um einen Festplattenspeicher vor dem Start des SnapManager-Vorgangs zu bereinigen. So können Sie beispielsweise auch die Skripts für die Nachbearbeitung verwenden, um einschätzen zu können, ob SnapManager über genügend Festplattenspeicher verfügt, um den Vorgang abzuschließen.

#### **Policy Task Skript Inhalt**

Sie können das Richtlinienskript ausführen, ohne bestimmte Aufgaben wie das Prüfen, Beschreiben und Ausführen von auszuführen. Das Skript enthält die vordefinierten Umgebungsvariablen (optional) und den spezifischen Code zur Fehlerbehandlung.

Das Richtlinienskript wird vor der Backup-, Wiederherstellungs- und Klonvorgänge ausgeführt.

• Unterstützte Formate\*

Als Prescript und Post-Script kann eine Befehlsdatei mit Erweiterung .cmd verwendet werden.

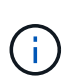

Wenn Sie die Shell-Skriptdatei auswählen, antwortet der SnapManager-Vorgang nicht. Um dies zu beheben, müssen Sie die Befehlsdatei im Plug-in-Verzeichnis angeben und den SnapManager-Vorgang erneut ausführen.

#### **Skript-Installationsverzeichnis**

Das Verzeichnis, in dem Sie das Skript installieren, beeinflusst die Verwendung. Sie können die Skripte in das Verzeichnis platzieren und das Skript ausführen, bevor oder nach dem Backup-, Wiederherstellungs- oder Klonvorgang erfolgt. Sie müssen das Skript in das in der Tabelle angegebene Verzeichnis legen und es auf optionaler Basis verwenden, wenn Sie den Backup-, Wiederherstellungs- oder Klonvorgang angeben.

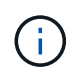

Sie müssen sicherstellen, dass das Plugin-Verzeichnis die ausführbare Berechtigung hat, bevor Sie die Skripte für den SnapManager-Betrieb verwenden.

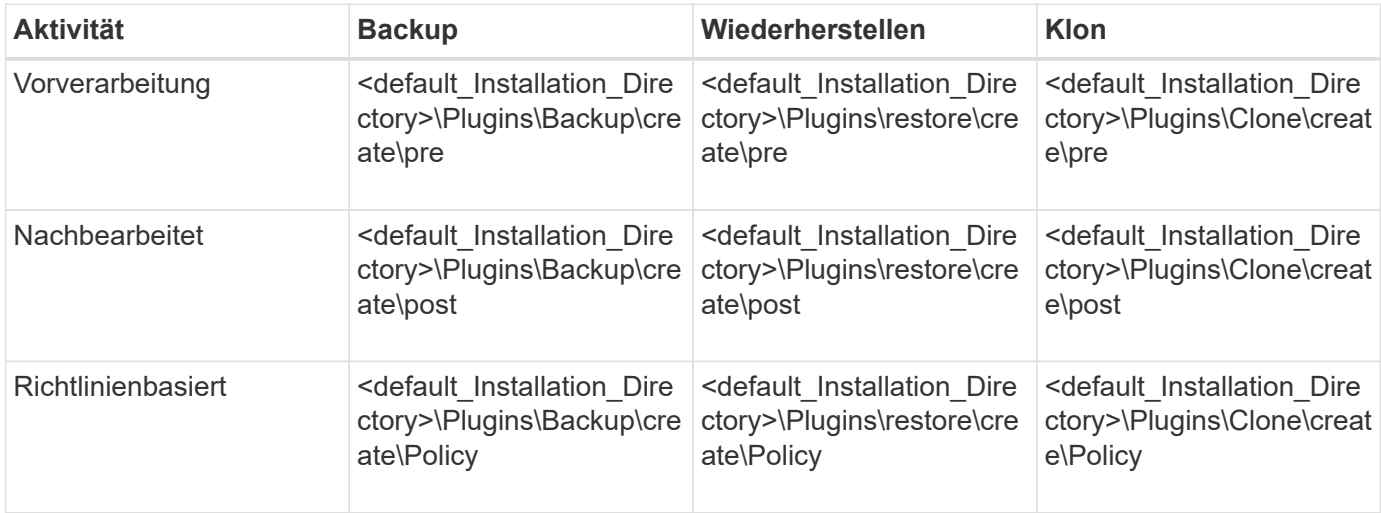

#### **Sample scripts Position**

Im Folgenden sind einige Beispiele für die Skripte vor und nach der Aufgabe für die Backup- und Klonvorgänge aufgeführt, die im Installationspfad verfügbar sind:

- <default Installation Directory>\Plugins\Beispiele\Backup\create\pre
- <default\_Installation\_Directory>\Plugins\Beispiele\Backup\create\post
- <default\_Installation\_Directory>\Plugins\Beispiele\Clone\create\pre
- <default\_Installation\_Directory>\Plugins\Beispiele\Clone\create\post

#### **Was Sie im Skript ändern können**

Wenn Sie ein neues Skript erstellen, können Sie nur die Operationen beschreiben und ausführen ändern. Jedes Skript muss die folgenden Variablen enthalten: context, timeout, und parameter.

Die Variablen, die Sie in der Beschreiben-Funktion des Skripts beschrieben haben, müssen zu Beginn des Skripts deklariert werden. In können Sie neue Parameterwerte hinzufügen parameter=() Und dann die Parameter in der Funktion Ausführen verwenden.

### <span id="page-3-0"></span>**Beispielskript**

Im Folgenden ist ein Beispielskript mit einem vom Benutzer angegebenen Rückgabecode zur Schätzung des Speicherplatzes im SnapManager-Host:

```
@echo off
REM $Id:
//depot/prod/capstan/Rcapstan_ganges/src/plugins/windows/examples/clone/cr
eate/policy/validate sid.cmd#1 $
REM $Revision: #1 $ $Date: 2011/12/06 $
REM
REM
```

```
set /a EXIT=0
set name="Validate SID"
set description="Validate SID used on the target system"
set parameter=()
rem reserved system IDs
set INVALID_SIDS=("ADD" "ALL" "AND" "ANY" "ASC" "COM" "DBA" "END" "EPS"
"FOR" "GID" "IBM" "INT" "KEY" "LOG" "MON" "NIX" "NOT" "OFF" "OMS" "RAW"
"ROW" "SAP" "SET" "SGA" "SHG" "SID" "SQL" "SYS" "TMP" "UID" "USR" "VAR")
if /i "\$1" == "-check" goto :check
if /i "%1" == "-execute" goto :execute
if /i "\$1" == "-describe" goto : describe
:usage:
    echo usage: %0 "{ -check | -describe | -execute }"
      set /a EXIT=99
      goto :exit
:check
     set /a EXIT=0
      goto :exit
:describe
    echo SM_PI_NAME: %name%
    echo SM_PI_DESCRIPTION: %description%
      set /a EXIT=0
      goto :exit
:execute
     set /a EXIT=0
      rem SM_TARGET_SID must be set
    if "%SM TARGET SID%" == "" (
          set /a EXIT=4
          echo SM_TARGET_SID not set
          goto :exit
      )
      rem exactly three alphanumeric characters, with starting with a letter
   echo %SM_TARGET_SID% | findstr "\<[a-zA-Z][a-zA-Z0-9][a-zA-Z0-9]\>"
>nul
      if %ERRORLEVEL% == 1 (
          set /a EXIT=4
```

```
  echo SID is defined as a 3 digit value starting with a letter.
[%SM_TARGET_SID%] is not valid.
          goto :exit
      )
      rem not a SAP reserved SID
    echo %INVALID SIDS% | findstr /i \"%SM TARGET SID%\" >nul
      if %ERRORLEVEL% == 0 (
          set /a EXIT=4
          echo SID [%SM_TARGET_SID%] is reserved by SAP
          goto :exit
      )
      goto :exit
:exit
      echo Command complete.
      exit /b %EXIT%
```
### <span id="page-5-0"></span>**Vorgänge in Taskskripten**

Die von Ihnen erstellten Pre-Task- oder Post-Task-Skripte müssen einer standardmäßigen SnapManager-Plug-in-Struktur für SAP entsprechen.

Die vor- und Nachaufgaben-Skripte müssen die folgenden Vorgänge umfassen:

- Prüfen
- Beschreiben
- Ausführen

Wenn einer dieser Vorgänge nicht im Skript für die Aufgabe vor oder nach der Aufgabe angegeben ist, wird das Skript ungültig.

Wenn Sie den ausführen smsap plugin check Befehl für die Pre- oder Post-Task-Skripte, der zurückgegebene Status der Skripte zeigt Fehler (weil der zurückgegebene Statuswert ist nicht Null).

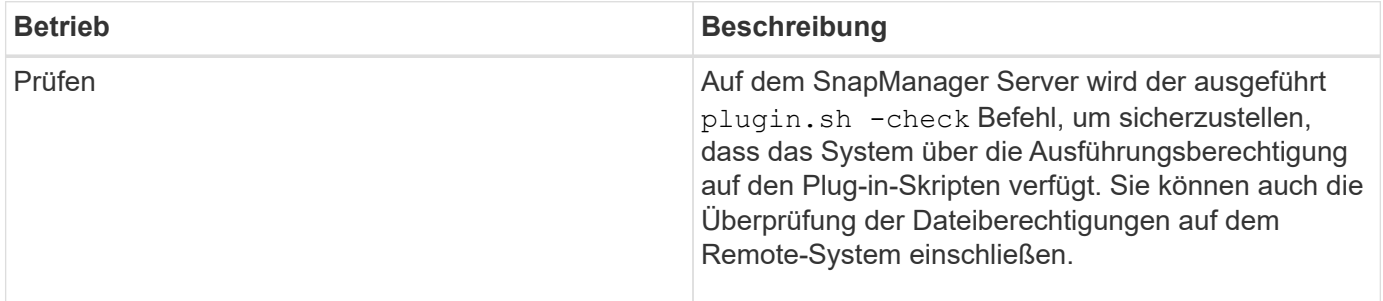

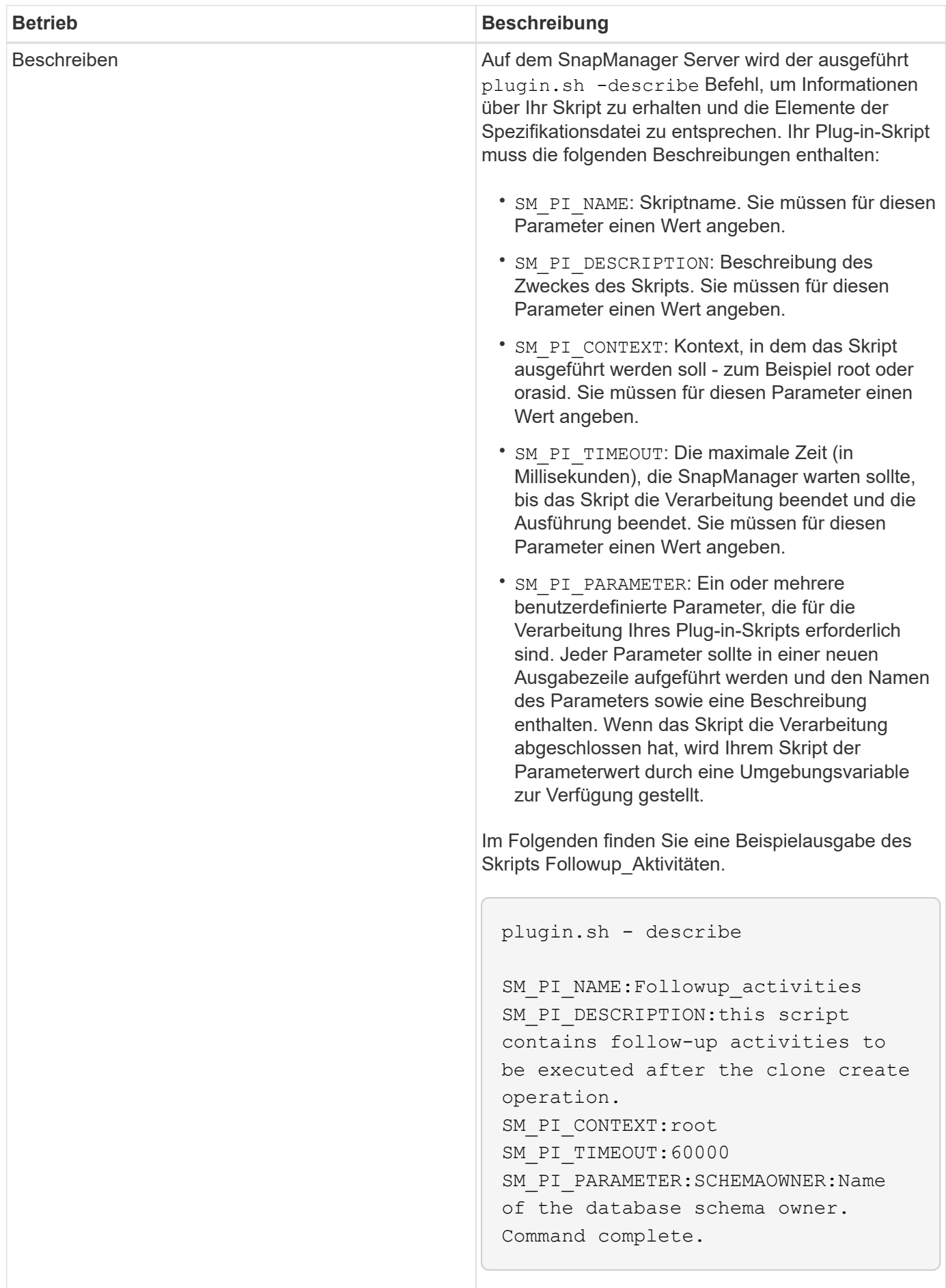

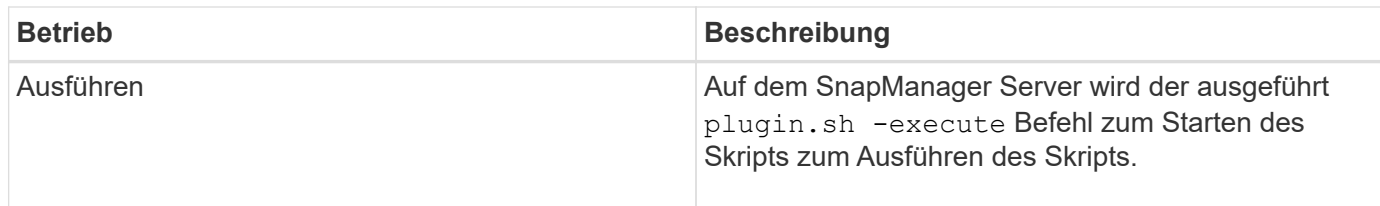

### <span id="page-7-0"></span>**Variablen, die in den Taskskripten für den Backup-Vorgang verfügbar sind**

SnapManager stellt Kontextinformationen in Form von Umgebungsvariablen für den durchzuführenden Backup-Vorgang zur Verfügung. Ihr Skript kann beispielsweise den Namen des ursprünglichen Hosts, den Namen der Aufbewahrungsrichtlinie und das Etikett des Backups abrufen.

In der folgenden Tabelle sind die Umgebungsvariablen aufgeführt, die Sie in Ihren Skripten verwenden können:

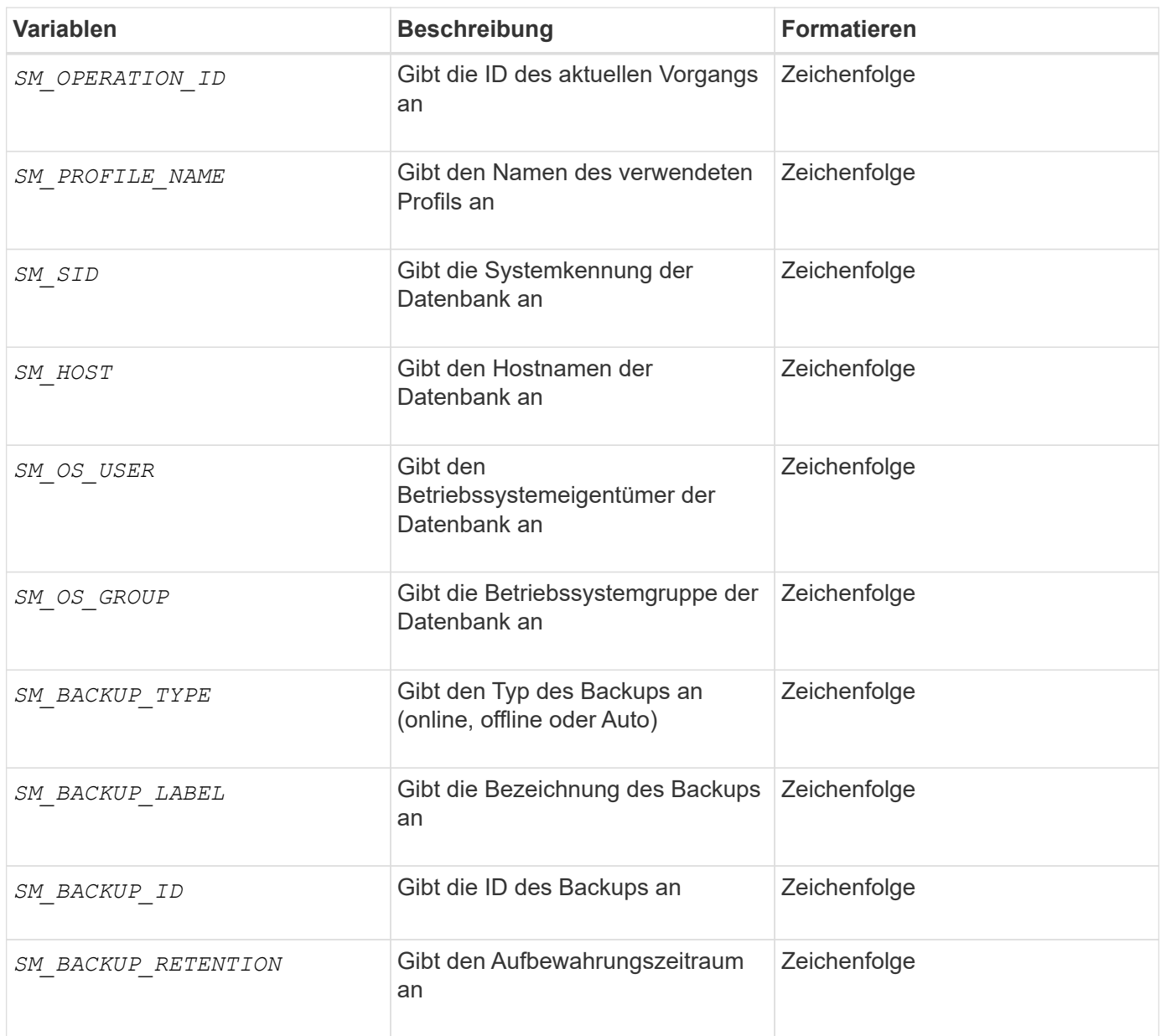

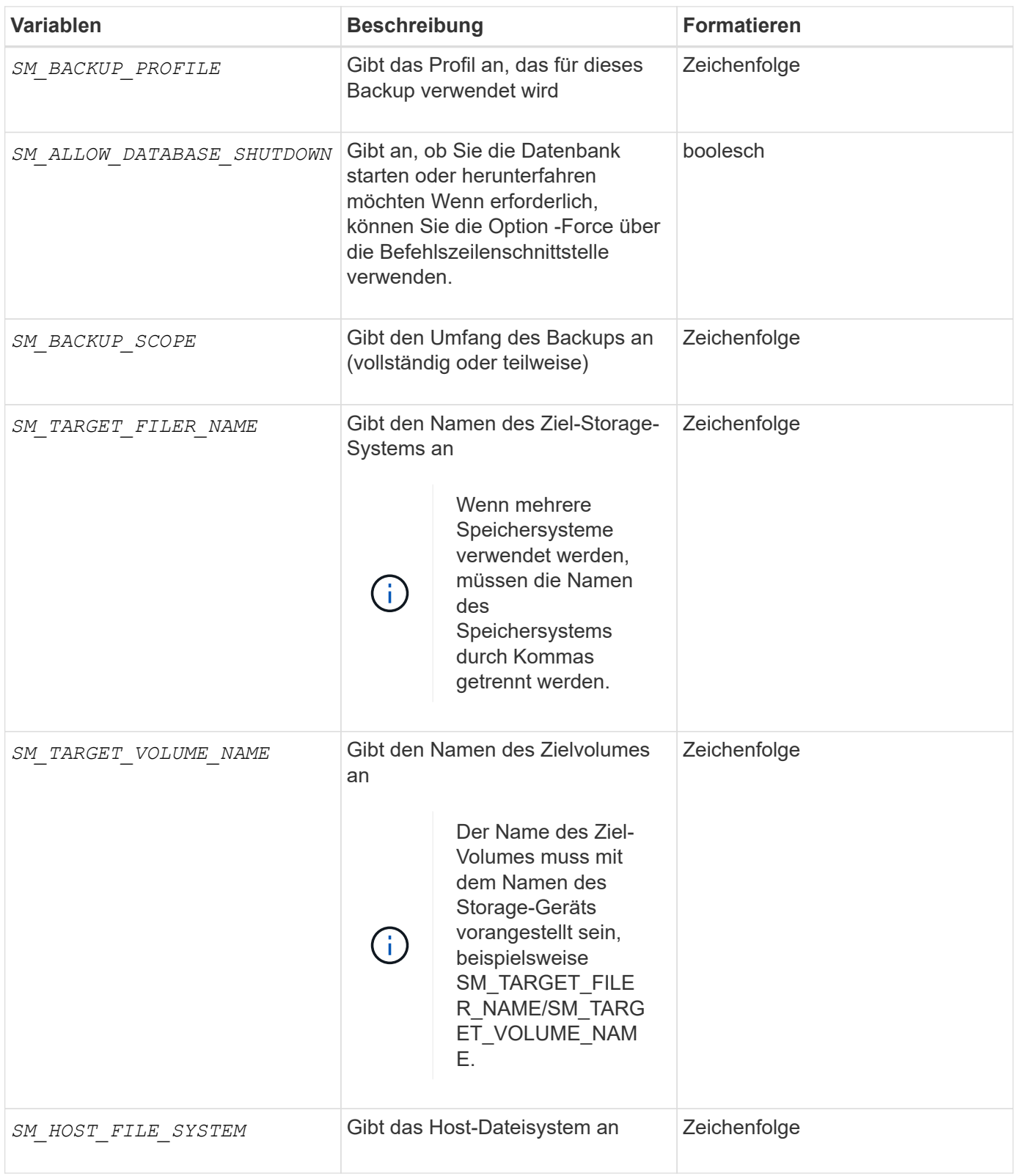

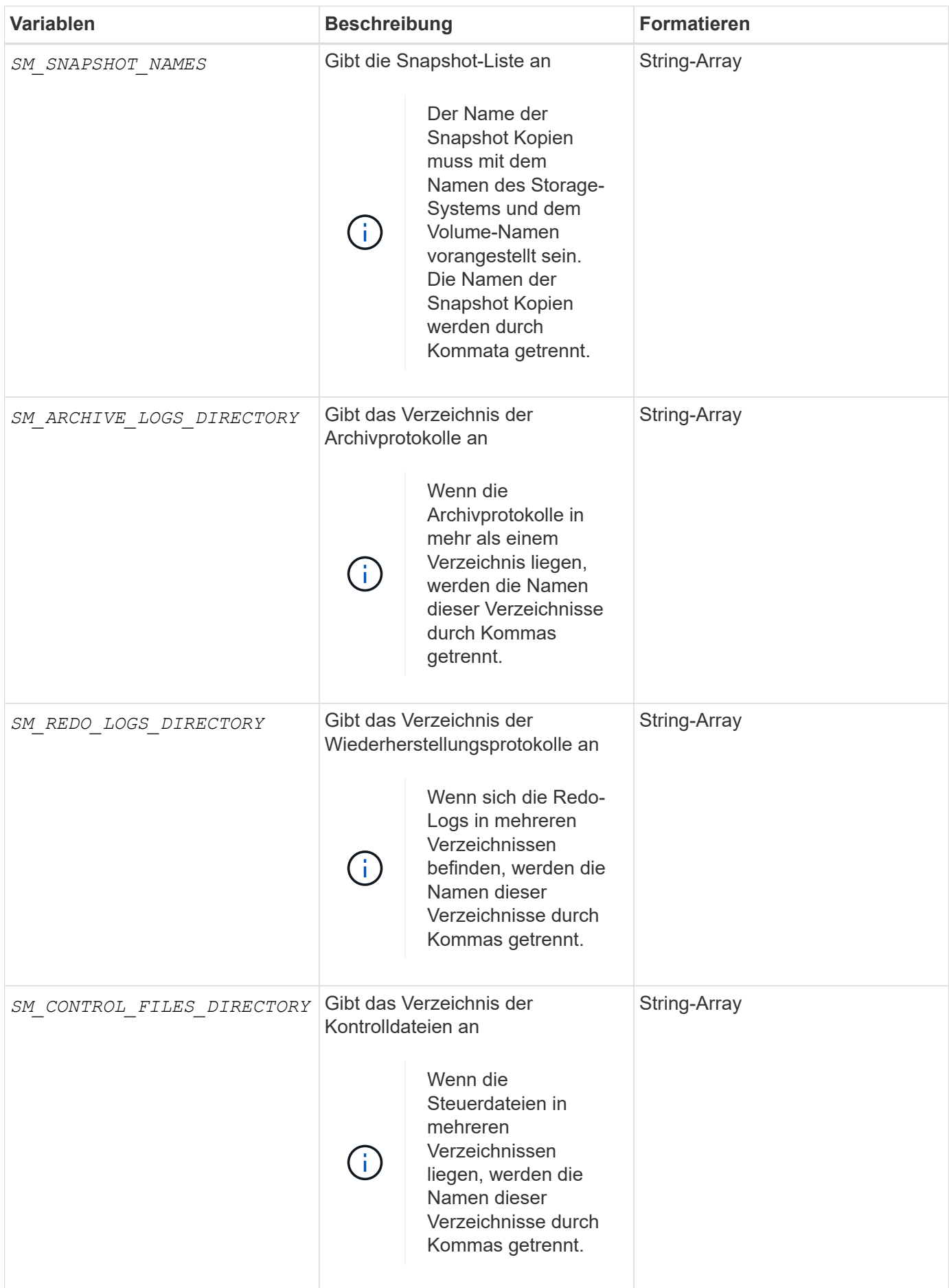

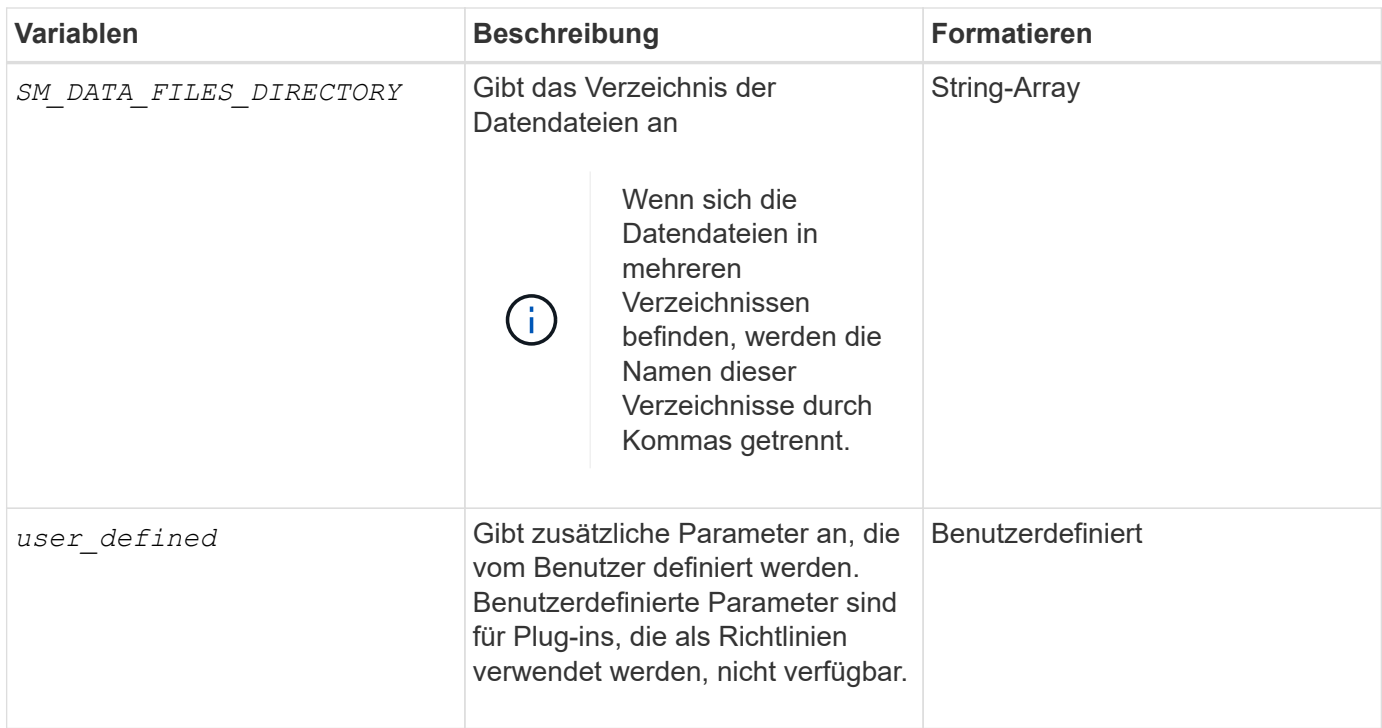

### <span id="page-10-0"></span>**Variablen, die in den Taskskripten für den Wiederherstellungsvorgang verfügbar sind**

SnapManager stellt Kontextinformationen in Form von Umgebungsvariablen für den durchgefürhten Wiederherstellungsvorgang bereit. Ihr Skript kann beispielsweise den Namen des ursprünglichen Hosts und die Bezeichnung des wiederhergestellten Backups abrufen.

In der folgenden Tabelle sind die Umgebungsvariablen aufgeführt, die Sie in Ihren Skripten verwenden können:

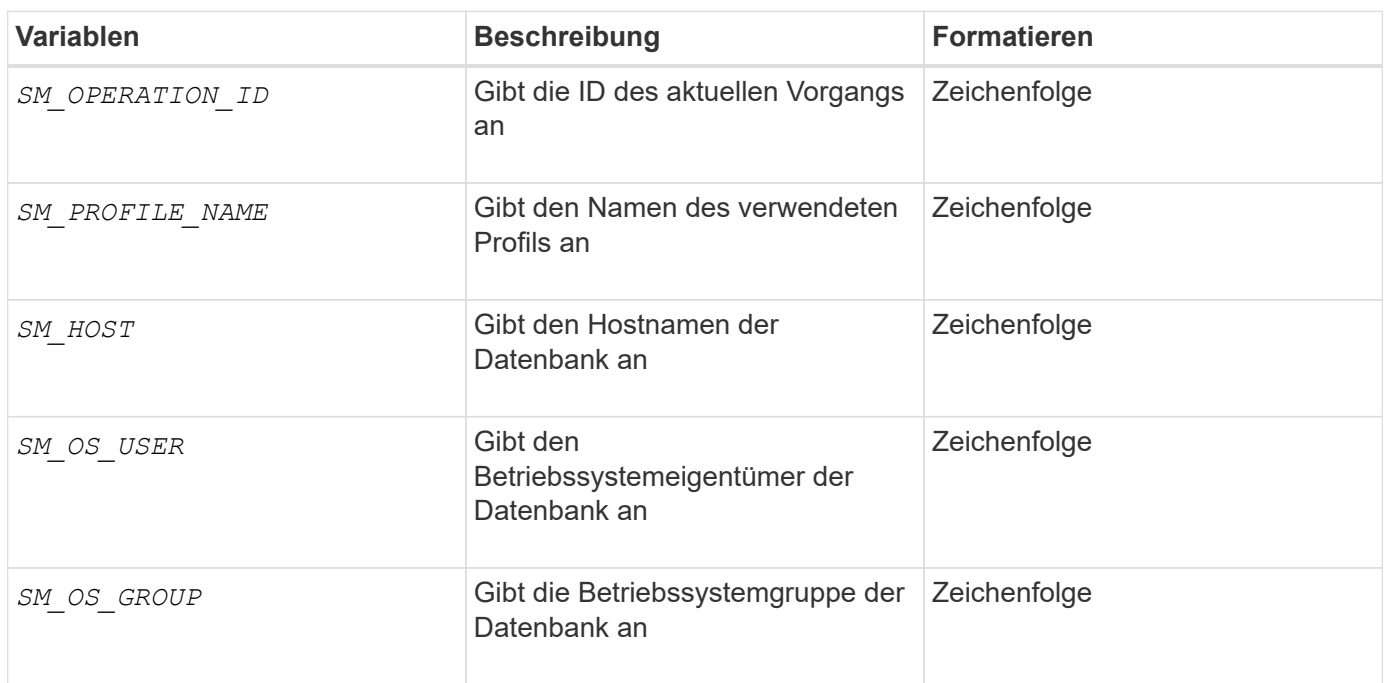

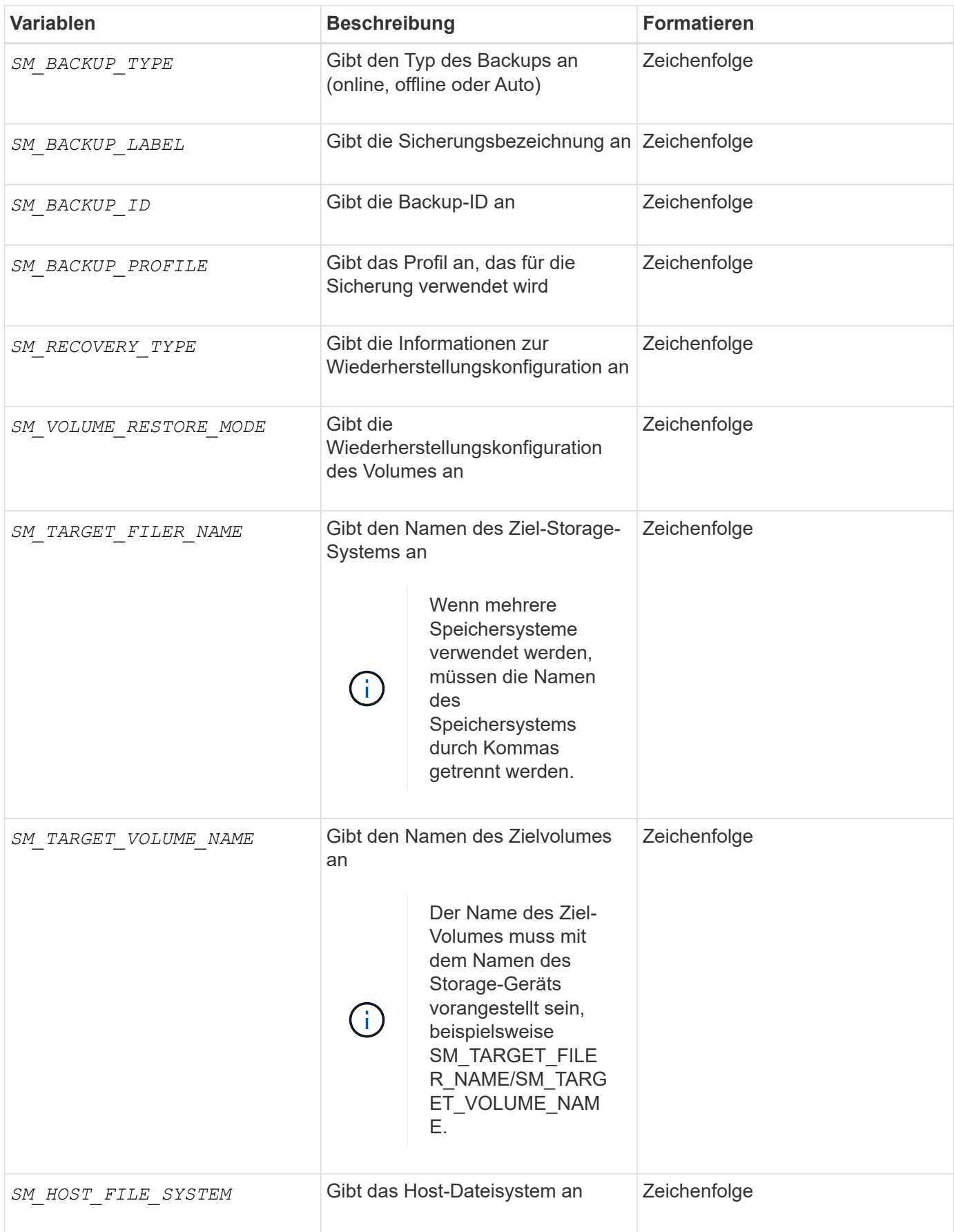

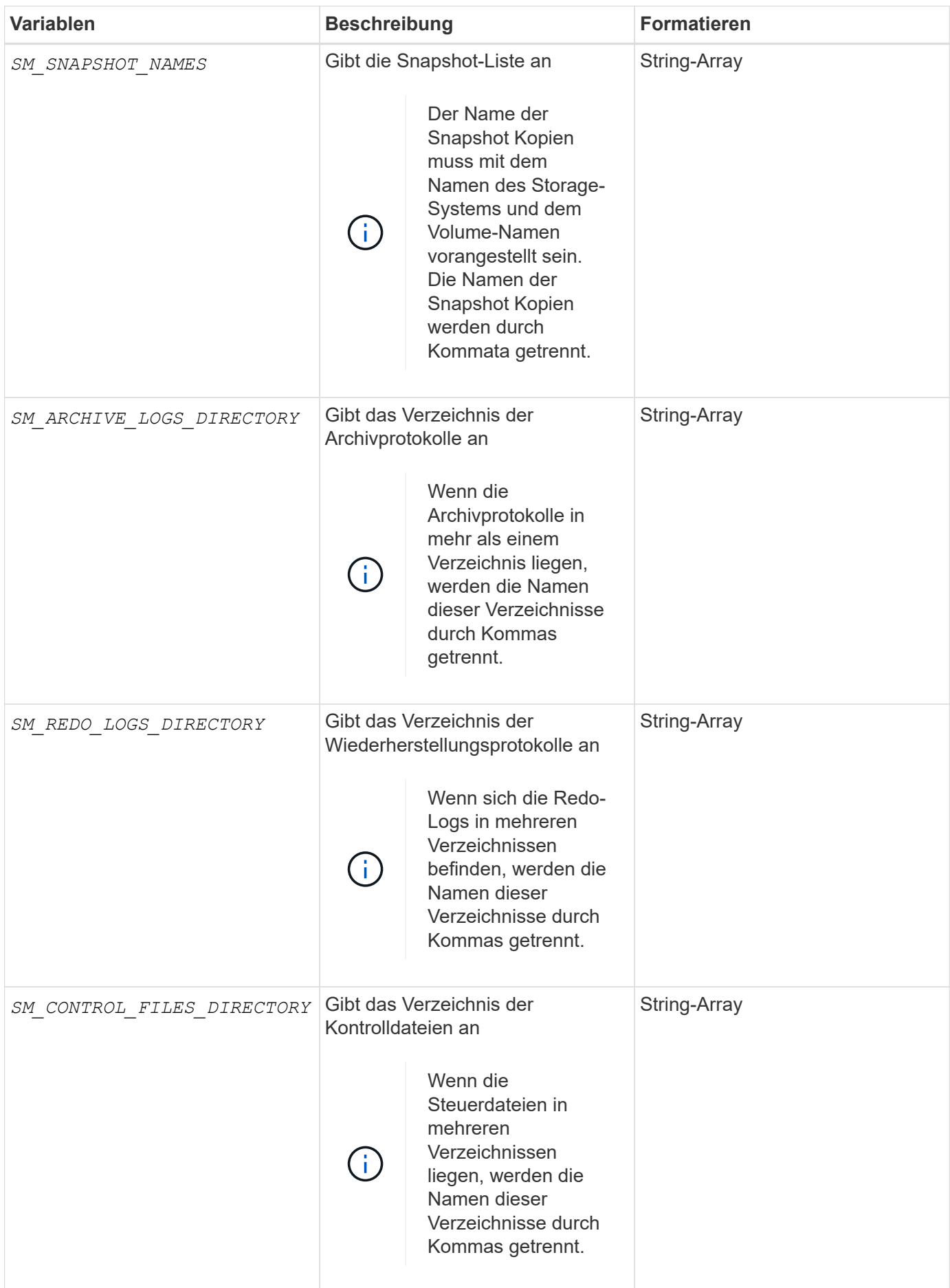

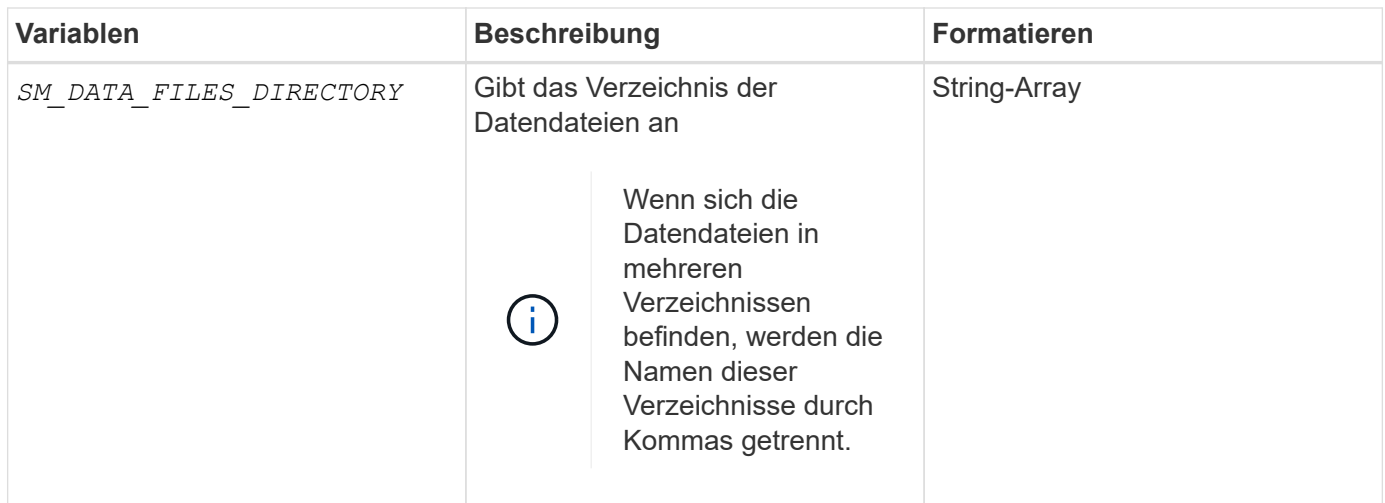

### <span id="page-13-0"></span>**In den Aufgabenskripten verfügbare Variablen für den Klonvorgang**

SnapManager stellt Kontextinformationen in Form von Umgebungsvariablen für den ausgeführten Klonvorgang bereit. Ihr Skript kann beispielsweise den Namen des ursprünglichen Hosts, den Namen der Klondatenbank und den Namen des Backups abrufen.

In der folgenden Tabelle sind die Umgebungsvariablen aufgeführt, die Sie in Ihren Skripten verwenden können:

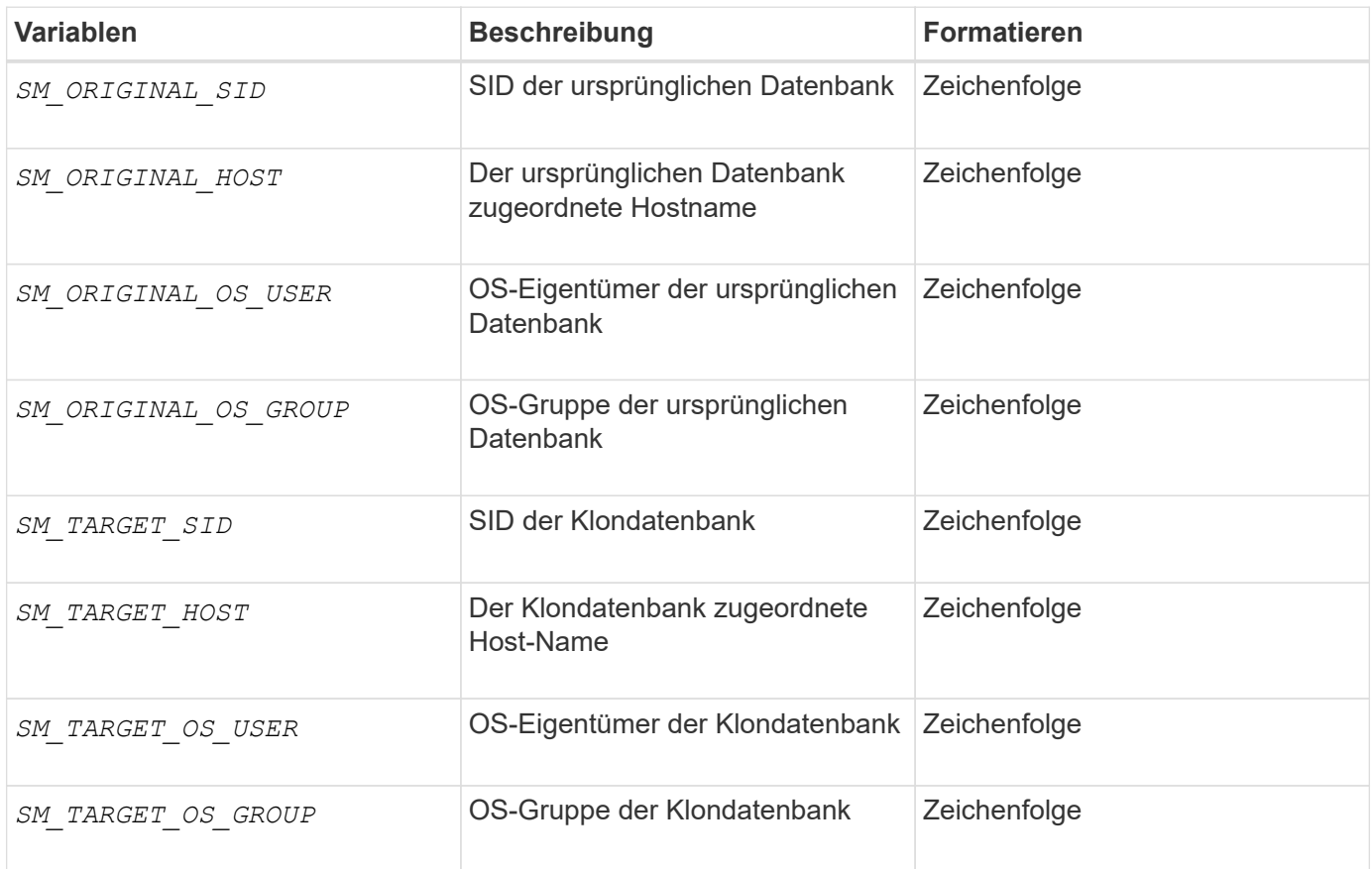

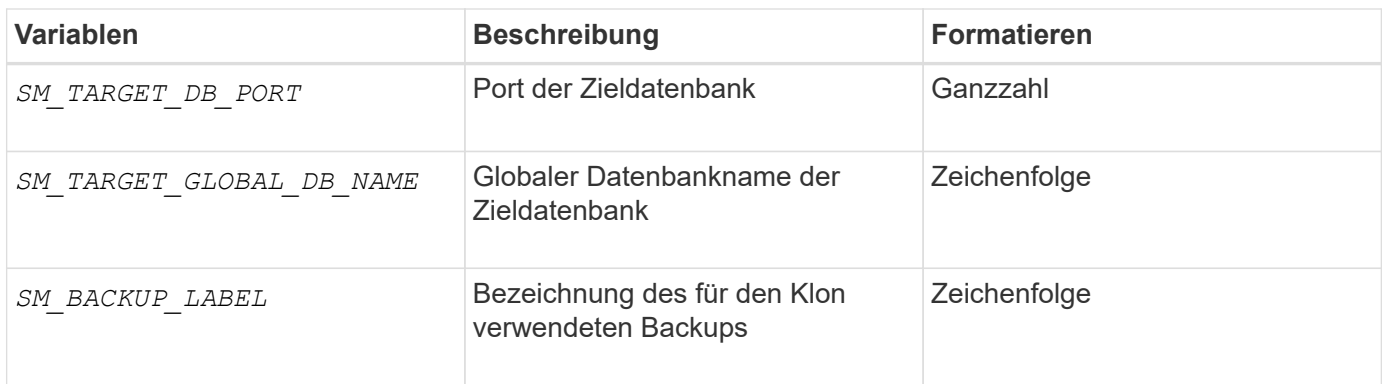

### <span id="page-14-0"></span>**Fehlerbehandlung in benutzerdefinierten Skripts**

SnapManager verarbeitet das benutzerdefinierte Skript auf Basis der jeweiligen Rückgabecodes. Wenn Ihr benutzerdefiniertes Skript beispielsweise den Wert 0, 1, 2 oder 3 zurückgibt, wird der Klonprozess von SnapManager fortgesetzt. Der Rückgabecode beeinflusst auch die Prozesse von SnapManager und gibt die Standardausgabe Ihrer Skriptausführung zurück.

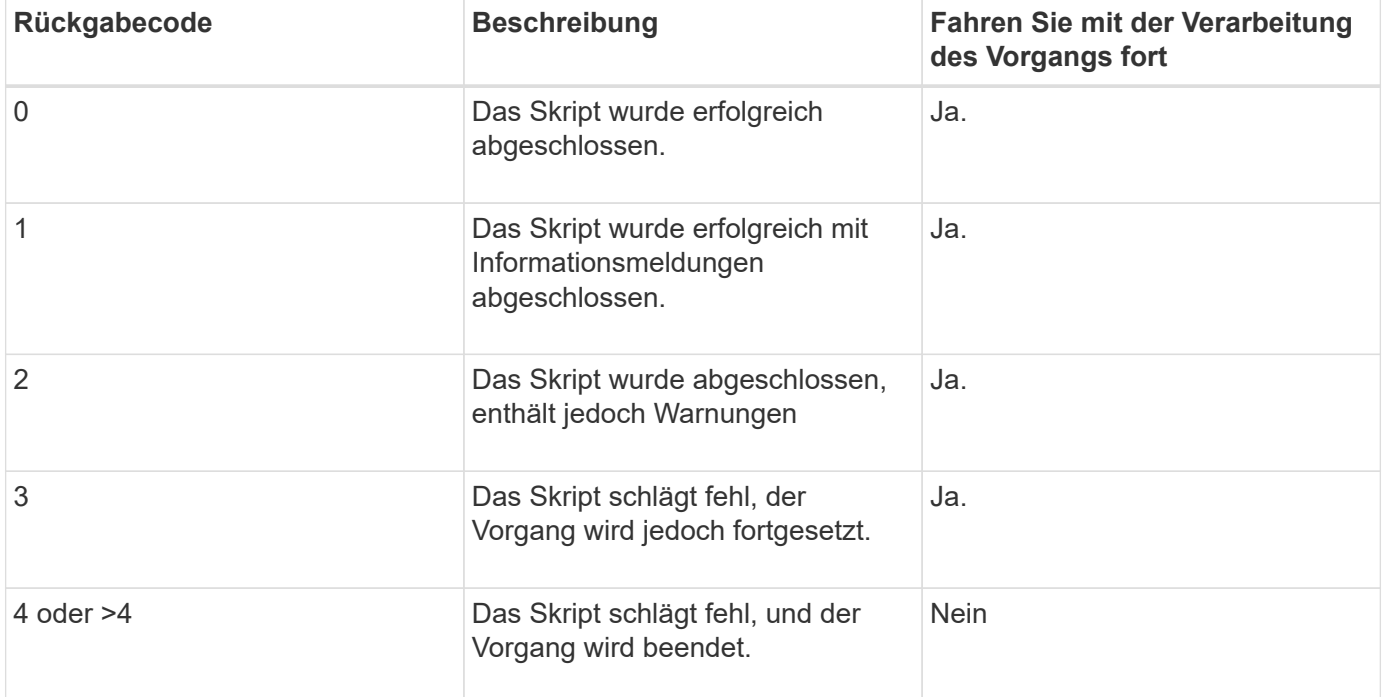

#### **Copyright-Informationen**

Copyright © 2024 NetApp. Alle Rechte vorbehalten. Gedruckt in den USA. Dieses urheberrechtlich geschützte Dokument darf ohne die vorherige schriftliche Genehmigung des Urheberrechtsinhabers in keiner Form und durch keine Mittel – weder grafische noch elektronische oder mechanische, einschließlich Fotokopieren, Aufnehmen oder Speichern in einem elektronischen Abrufsystem – auch nicht in Teilen, vervielfältigt werden.

Software, die von urheberrechtlich geschütztem NetApp Material abgeleitet wird, unterliegt der folgenden Lizenz und dem folgenden Haftungsausschluss:

DIE VORLIEGENDE SOFTWARE WIRD IN DER VORLIEGENDEN FORM VON NETAPP ZUR VERFÜGUNG GESTELLT, D. H. OHNE JEGLICHE EXPLIZITE ODER IMPLIZITE GEWÄHRLEISTUNG, EINSCHLIESSLICH, JEDOCH NICHT BESCHRÄNKT AUF DIE STILLSCHWEIGENDE GEWÄHRLEISTUNG DER MARKTGÄNGIGKEIT UND EIGNUNG FÜR EINEN BESTIMMTEN ZWECK, DIE HIERMIT AUSGESCHLOSSEN WERDEN. NETAPP ÜBERNIMMT KEINERLEI HAFTUNG FÜR DIREKTE, INDIREKTE, ZUFÄLLIGE, BESONDERE, BEISPIELHAFTE SCHÄDEN ODER FOLGESCHÄDEN (EINSCHLIESSLICH, JEDOCH NICHT BESCHRÄNKT AUF DIE BESCHAFFUNG VON ERSATZWAREN ODER -DIENSTLEISTUNGEN, NUTZUNGS-, DATEN- ODER GEWINNVERLUSTE ODER UNTERBRECHUNG DES GESCHÄFTSBETRIEBS), UNABHÄNGIG DAVON, WIE SIE VERURSACHT WURDEN UND AUF WELCHER HAFTUNGSTHEORIE SIE BERUHEN, OB AUS VERTRAGLICH FESTGELEGTER HAFTUNG, VERSCHULDENSUNABHÄNGIGER HAFTUNG ODER DELIKTSHAFTUNG (EINSCHLIESSLICH FAHRLÄSSIGKEIT ODER AUF ANDEREM WEGE), DIE IN IRGENDEINER WEISE AUS DER NUTZUNG DIESER SOFTWARE RESULTIEREN, SELBST WENN AUF DIE MÖGLICHKEIT DERARTIGER SCHÄDEN HINGEWIESEN WURDE.

NetApp behält sich das Recht vor, die hierin beschriebenen Produkte jederzeit und ohne Vorankündigung zu ändern. NetApp übernimmt keine Verantwortung oder Haftung, die sich aus der Verwendung der hier beschriebenen Produkte ergibt, es sei denn, NetApp hat dem ausdrücklich in schriftlicher Form zugestimmt. Die Verwendung oder der Erwerb dieses Produkts stellt keine Lizenzierung im Rahmen eines Patentrechts, Markenrechts oder eines anderen Rechts an geistigem Eigentum von NetApp dar.

Das in diesem Dokument beschriebene Produkt kann durch ein oder mehrere US-amerikanische Patente, ausländische Patente oder anhängige Patentanmeldungen geschützt sein.

ERLÄUTERUNG ZU "RESTRICTED RIGHTS": Nutzung, Vervielfältigung oder Offenlegung durch die US-Regierung unterliegt den Einschränkungen gemäß Unterabschnitt (b)(3) der Klausel "Rights in Technical Data – Noncommercial Items" in DFARS 252.227-7013 (Februar 2014) und FAR 52.227-19 (Dezember 2007).

Die hierin enthaltenen Daten beziehen sich auf ein kommerzielles Produkt und/oder einen kommerziellen Service (wie in FAR 2.101 definiert) und sind Eigentum von NetApp, Inc. Alle technischen Daten und die Computersoftware von NetApp, die unter diesem Vertrag bereitgestellt werden, sind gewerblicher Natur und wurden ausschließlich unter Verwendung privater Mittel entwickelt. Die US-Regierung besitzt eine nicht ausschließliche, nicht übertragbare, nicht unterlizenzierbare, weltweite, limitierte unwiderrufliche Lizenz zur Nutzung der Daten nur in Verbindung mit und zur Unterstützung des Vertrags der US-Regierung, unter dem die Daten bereitgestellt wurden. Sofern in den vorliegenden Bedingungen nicht anders angegeben, dürfen die Daten ohne vorherige schriftliche Genehmigung von NetApp, Inc. nicht verwendet, offengelegt, vervielfältigt, geändert, aufgeführt oder angezeigt werden. Die Lizenzrechte der US-Regierung für das US-Verteidigungsministerium sind auf die in DFARS-Klausel 252.227-7015(b) (Februar 2014) genannten Rechte beschränkt.

#### **Markeninformationen**

NETAPP, das NETAPP Logo und die unter [http://www.netapp.com/TM](http://www.netapp.com/TM\) aufgeführten Marken sind Marken von NetApp, Inc. Andere Firmen und Produktnamen können Marken der jeweiligen Eigentümer sein.